## **Instructions for Exercising Your Voting Rights**

The right to vote at the General Meeting of Shareholders is an important right of all shareholders. Please review the accompanying Reference Documents for the General Meeting of Shareholders before exercising your voting rights.

There are three methods for voting at the General Meeting of Shareholders.

#### **1. Voting by Attendance at the General Meeting of Shareholders**

Please bring the enclosed Voting Rights Exercise Form and submit it to the reception desk on the day of the meeting. If you delegate a proxy to exercise your voting rights, such proxy must be another shareholder of the Company entitled to vote. If you expect to vote by proxy, please make a document evidencing his/her power of attorney presented to a receptionist at the place of the meeting. You are allowed to delegate only one (1) person as proxy.

Date and time of the General Meeting: 10:00 a.m., Thursday, June 23, 2022

#### **2. Exercising Your Voting Rights by Post**

Please review the accompanying Reference Documents for the General Meeting of Shareholders, indicate your approval or disapproval of the proposals in the enclosed Voting Rights Exercise Form, and post it without affixing postage stamps. \*Please refer to the following for details on how to fill out the Voting Rights Exercise Form.

Votes must be completed by: 5:30 p.m., Wednesday, June 22, 2022

#### **3. Exercising Your Voting Rights via the Internet, etc.**

Please exercise your voting rights by accessing the Company designed website (https://www.web54.net). \*Please see page 4 for details.

Votes must be completed by: No later than 5:30 p.m., Wednesday, June 22, 2022

#### **How to fill out the Voting Rights Exercise Form**

Please input "Approve" or "Disapprove" here for each of the proposals.

Proposals No. 1, No. 2, No. 4 and No. 5

Approval: Mark  $\bigcirc$  in the box labelled "賛" Disapproval: Mark  $\bigcirc$  in the box labelled " $\overline{\oplus}$ "

Proposal No. 3

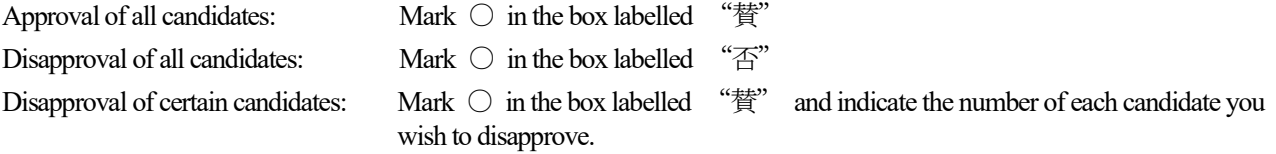

\*In the case that multiple votes are received via the Internet, etc., the last vote shall be deemed valid.

\*If you exercise your voting rights both via the Internet, etc. and in writing (Voting Rights Exercise Form), the vote that reaches us last shall be deemed valid.

\*If you neglect to indicate your approval or disapproval for any proposal in writing (Voting Rights Exercise Form), you will be assumed to have approved the proposal and your vote will be counted accordingly.

#### **Exercising Your Voting Rights via the Internet, etc.**

When exercising voting rights for this General Meeting of Shareholders via the Internet, etc., please be aware of the following:

# **Exercising Voting Rights by Scanning the QR Code "Smart Exercise"**

You can log in to the website for exercising your voting rights without entering your voting exercise code and password.

**1.** Please scan the QR Code provided on the lower right of the Voting Rights Exercise Form.

\* QR Code is a registered trademark of DENSO WAVE INCORPORATED.

**2.** Then, please indicate your approval or disapproval for each proposal according to the instructions on the screen.

#### **You may exercise your voting rights via "Smart Exercise" only once.**

If you wish to change the content of your vote after exercising your voting rights, please access the website for PC and enter the "Voting Exercise Code" and "Password" provided on the Voting Rights Exercise Form to log in and exercise your voting rights again.

\* Please rescan the QR code to go to the website for PC.

### **Entering the Voting Exercise Code and Password**

Website for exercising your voting rights https://www.web54.net

- **1.** Please access to the website for exercising your voting rights.
- **2.** Please enter the "Voting Exercise Code" shown on the Voting Rights Exercise Form.
- **3.** Please enter the "Password" provided on the Voting Right Exercise Form.
- **4.** Then, please indicate your approval or disapproval for each proposal according to the instructions on the screen.

If you have any questions about exercising your voting rights via the Internet, such as how to use a PC, smartphone, or mobile phone to vote, please call the help desk below.

> **The Sumitomo Mitsui Trust Bank, Limited, Securities Agent Web Support Hotline**  Phone: 0120 (652) 031 (Toll Free, only in Japan) (9:00 to 21:00)

Institutional investors may exercise their voting rights using the Voting Rights Electronic Exercise Platform for institutional investors operated by ICJ, Inc.